# OpenManage Enterprise Integration for VMware vCenter の概要

#### **著者**:

Mark Maclean, Technical Marketing Engineering

Manoj Malhotra, OpenManage Enterprise Product Management

#### 概要

OpenManage Enterprise Integration for VMware vCenter (OMEVV) は、VMware vCenter内から Dell PowerEdge サーバーの ハードウェアとファームウェアを管理するための、広範な機能を提供します。シンプルな仮想アプライアンスとして提供されるOpenManage Enterprise は、VMware vCenter プラグインアーキテクチャへの統合により、管理対象ホストへのローカルソフトウェア エージェントの インストールを必要としません。今回のテックノートでは、Dellサーバーのインベントリ、監視、ファームウェアの更新、およびデプロイメントに関す る

深いレベルの詳細をすべて vCenter コンソール GUI から提供するこのプラグインの、主な機能について説明します。

VMware環境で物理サーバーを管理する際、IT管理者は多くの課題に直面します。そのプロセスは、複雑で時間がかかる場合もあります。 VMware vCenterは、こうした環境でVMwareソフトウェア管理の基盤を形成する、スケーラブルなプラットフォームを提供します。そこに OpenManage Enterprise Integration for VMware vCenter を追加すれば、IT 管理者が仮想インフラストラクチャと物理インフラ ストラクチャの両方を vCenter 内から管理できるようになり、全体的な管理が大幅に簡素化されます。vCenter上に、物理サーバーの 監視と管理のためのPowerEdgeメニューオプションが、Dellのサーバーデータとともに新たに追加されます。これらのオプションには、サーバー ファームウェアの半自動アップデートや、Dell PowerEdge サーバーへのESXi ハイパーバイザーのベアメタル展開も含まれます。

# OpenManageの統合アーキテクチャ

OpenManage Enterprise Integration for VMware vCenter (OMEVV) は、サーバー管理のためのDell OpenManage Enterprise 仮想アプライアンス用のプラグインソフトです。OpenManage Enterprise 仮想アプライアンスはDellのサーバー管理ソフトウェアを内包する 仮想マシンイメージで、導入は簡単です。ESXi、Microsoft Hyper-V、または Red Hat Linux KVM ホストにインストールできます。

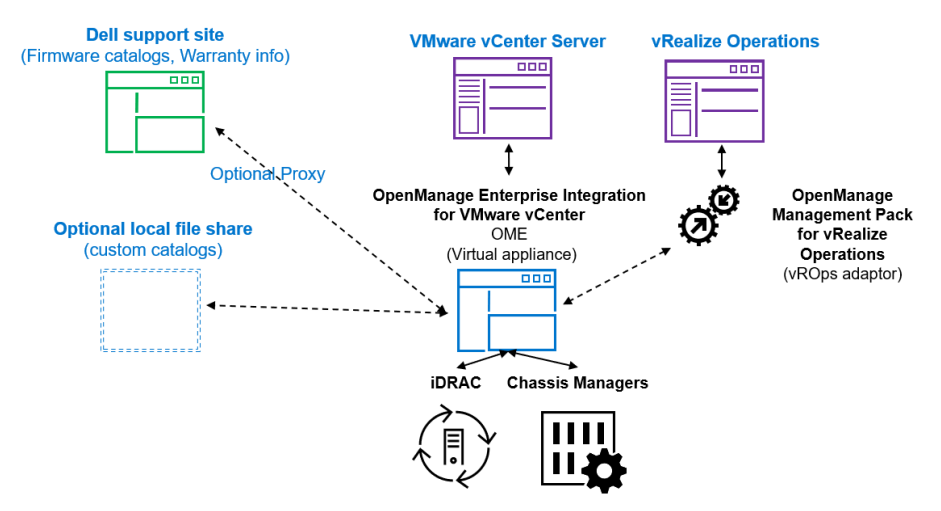

**図1. ハイレベルなアーキテクチャの図 ※2023年後半にはRealize Aria (旧称ROps / vRealize Operations) の統合も予定**

OpenManage の統合機能は、vCenter Server コンソール インターフェイスへのネイティブ統合を提供します。これにより、vCenter コンソールは仮想環境と物理環境の両方を管理する単一の画面になります。この「統合」は、Dellの既存のシステム管理ツールへの単純な 「リンクと起動」にとどまりません。サーバーの管理タスクとサーバー データが、ネイティブに vCenter コンソールに取り込まれるのです。さらに、 運用の自動化や別のツールとの統合を希望するお客様のために、API インターフェースもサポートされています。そして、PowerEdge の管理 タスクの多くについては、VMwareの管理者は新たなツールを習得する必要はありません。なぜならこれらのツールは、vCenter 内ですでに 使い慣れたメニューに統合されているからです。

## Dell ホストの管理

OpenManage Integration は、vCenter 内の Dell ホスト(物理サーバー)のインベントリ、監視、およびアラートの詳細レベルを提供 し、Dell ハードウェアイベントに基づいて vCenter のアクションを推奨または実行します。管理者は、OpenManage Enterprise Plugin から、管理対象サーバーの詳細を表示できます。

ダッシュボード ビューには、監視対象のクラスターと物理サーバーの正常性ステータスが、保証ステータスなどのホスト情報とともに表示されま す。また、監視対象の vCenter の数、ベースラインのコンプライアンスステータス、OMEVV ジョブのステータスといった、アプライアンスの情報 も提供されます。

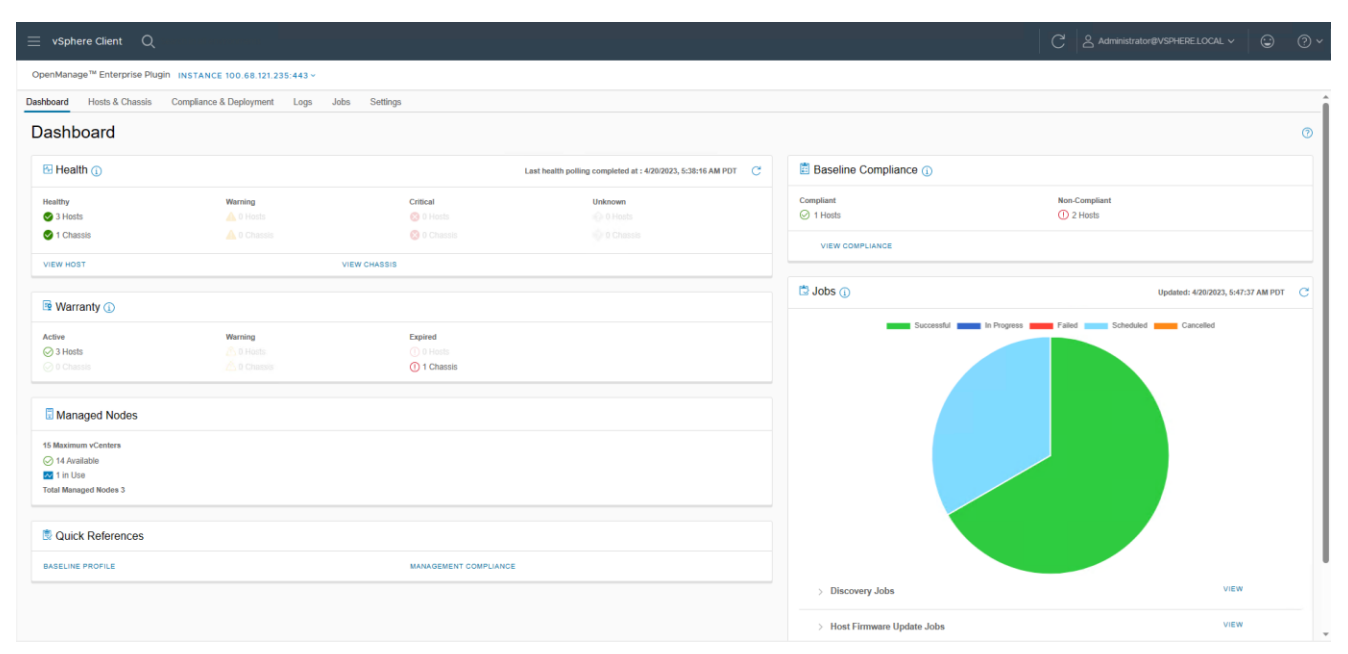

#### **図2. OMEVV ダッシュボード**

ホストとシャーシレベルの画面では、物理サーバーの健全性ステータスが表示されます。また電源ステータス、iDRAC IP、モデル名、サービス タグ、資産タグ、保証データ、最終インベントリスキャン、ESXi ハイパーバイザのバージョン、コアファームウェアのバージョンなど、サーバーの 詳細も表示されます。

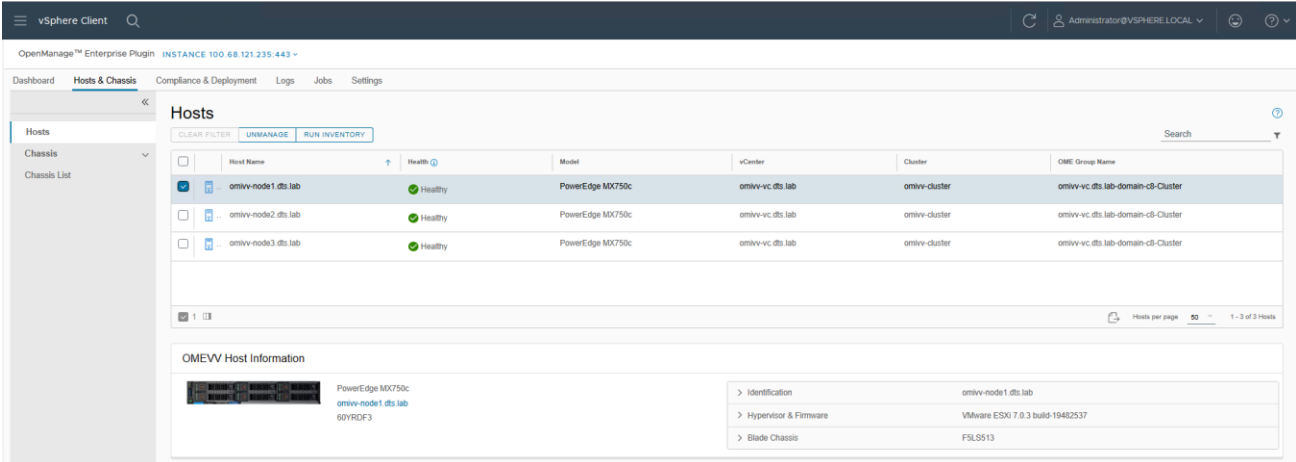

#### **図3. OMEVV による管理対象ホストの一覧**

vSphere インベントリビューでは、さらに詳細な情報が提供されます。ホスト レベルでは、OMEVV ホスト情報ビューに、サーバーおよび コンポーネントの詳細がローカル ストレージに関するデータと共に表示されます。また、包括的なファームウェアバージョンのレポート、電力 使用量データ、iDRAC の IP アドレス、サービスコンソール IP、保証の種類と有効期限情報、最近のシステムイベントログエントリといった、 サーバーの情報も含まれます。システムイベントログ (SEL) には、iDRACログインイベント、ファームウェア更新ジョブ、サーバーの再起動の 履歴などの詳細が表示されます。ホスト サブシステムの健全性は、ホストサマリーエリアに表示されます。コンポーネントの詳細な健全性は、 OpenManage Enterprise で確認できます。

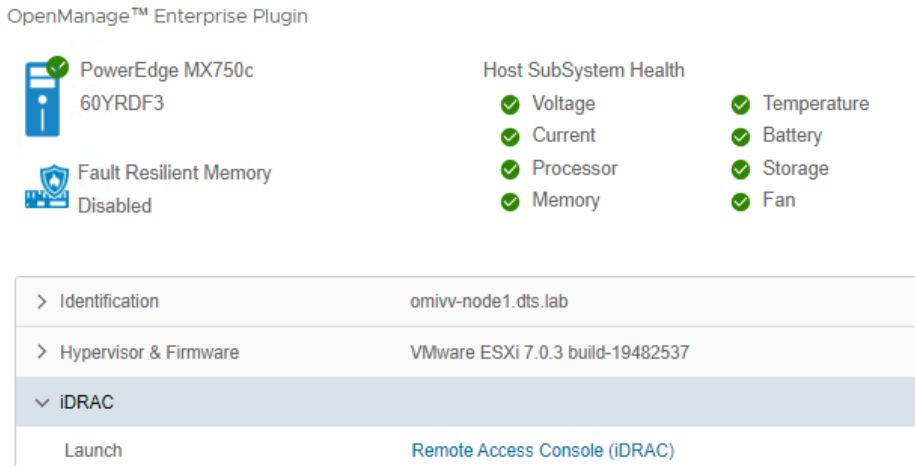

#### **図4. OMEVV 上で見るサーバーおよびコンポーネントの正常性**

OMEVVでDellのサーバーを管理するには、ライセンス要件やファームウェアの最小バージョンなど、いくつかの前提条件があります。OMEVV 管理コンプライアンス ウィザードは、ホストがこれらの要件を満たしていることを確認します。サーバーが検出され、管理対象ホストとして選択さ れると、そのサーバーはOMEVV の OpenManage Enterprise プラグイン グループおよび OMEVV プラグインの管理対象ホスト リストに 表示されます (図 5 を参照)。

設定ウィザードの使用方法の詳細については『OpenManage Integration ユーザ ガイド』を参照してください。

VxRail は、監視であればOME のコアコンソールでサポートされており、またOME Power Manager プラグインも VxRail の電力と熱データを 管理できますが、VxRail には独自のライフサイクル管理ソリューションがあるため、OMEVV は VxRail をサポートしません。サポートサーバー と iDRAC [のバージョン詳細に](https://dl.dell.com/content/manual58454041-openmanage-enterprise-3-10-support-matrix.pdf?language=en-us&ps=true)ついては、OMEVV [サポートマトリックス](https://www.dell.com/support/home/en-uk/product-support/product/openmanage-enterprise-integration-vmware-vcenter/docs) と OpenManage Enterprise [サポートマトリックス](https://www.dell.com/support/manuals/ja-jp/dell-openmanage-enterprise/ome_p_39_support_matrix/revision-history?guid=guid-a2ade805-09f8-482a-928f-4ee0e80c1a0d&lang=en-us&lwp=rt) を [参照してくだい。](https://dl.dell.com/content/manual58454041-openmanage-enterprise-3-10-support-matrix.pdf?language=en-us&ps=true)

| 1日                                                                                                    | OpenManage Enterprise                                                    |                                |                                                                                                    |   |                                        |                   |                                                    |                                                       | <b>Search Everything</b>                |                                               | $\alpha$ | $C$ 89                     | F3306 |
|----------------------------------------------------------------------------------------------------|--------------------------------------------------------------------------|--------------------------------|----------------------------------------------------------------------------------------------------|---|----------------------------------------|-------------------|----------------------------------------------------|-------------------------------------------------------|-----------------------------------------|-----------------------------------------------|----------|----------------------------|-------|
| <b>令</b> Home                                                                                                    | <b>E</b> Devices                                                         | $\otimes$ Configuration $\vee$ | $\blacktriangleright$ Alerts $\triangleright$                                                                                                    |   | Monitor ~                              |                   | 最 Backup / Restore v                               | Application Settings                                  | $\frac{1}{2}$ Plugins $\sim$            |                                               |          |                            |       |
|                                                                                                    | <b>Z</b> & ALL DEVICES                                                   |                                |                                                                                                    |   | <b>iii OMEVV</b>                       |                   |                                                    |                                                       |                                         |                                               |          |                            |       |
| <b>SYSTEM GROUPS</b><br>≗<br>HCI Appliances<br>٠<br><b>A</b> Hypervisor Systems<br>ÞМ<br>Modular Systems<br>å<br>▽<br>۰<br>Network Devices<br>Δ<br>D. M |                                                                          |                                | OMEVV plugin group for VMware vCenter hosts and clusters<br><b>367 Critical</b><br>3<br>Devices<br>115 Normal<br>3 Normal<br>956<br>Alerts<br><b>6</b> 371 Info<br>2 3 Unknown |   |                                        |                   |                                                    |                                                       |                                         | A 100 Warning                                 |          |                            |       |
| <b>D</b><br>ь                                                                                                    | <b>2</b> PDU Devices<br>& Servers<br>Storage Devices                     |                                |                                                                                                    |   | Devices (3)<br>Group Actions -         |                   | <b>Group Details</b><br>Discovery -                | Refresh Health +<br>Inventory $\star$                 | More Actions •                          |                                               |          |                            |       |
|                                                                                                    | & UPS Devices                                                            |                                |                                                                                                    |   | $\sum$ $\blacksquare$ Advanced Filters |                   |                                                    |                                                       |                                         |                                               |          |                            |       |
| ≗                                                                                                    | <b>CUSTOM GROUPS</b><br><sup>2</sup> Query Groups<br>▶ ◘ ≗ Static Groups |                                |                                                                                                    | Π | ₩<br>₩<br>ø<br>Ő<br>☑<br>Ô             | ÷<br>$\checkmark$ | NAME<br>omivv-node1.dts.lab<br>omivv-node3.dts.lab | <b>IP ADDRESS</b><br>100.68.121.205<br>100.68.121.207 | <b>IDENTIFIER</b><br>60YRDF3<br>60YODF3 | MODEL<br>PowerEdge MX750c<br>PowerEdge MX750c |          | TYPE<br>Compute<br>Compute |       |
| $\mathbf{v}$ M                                                                                                    | <b>E</b> PLUGIN GROUPS<br>$\bullet$ $\blacksquare$ $\spadesuit$ OMEVV    |                                | Ŧ.                                                                                                    | П | $\overline{\mathsf{v}}$<br>ტ           | $\checkmark$      | omivv-node2.dts.lab                                | 100.68.121.206                                        | 60YSDF3                                 | PowerEdge MX750c                              |          | Compute                    |       |
| <b>NEW</b>                                                                                                    | & omivv-vc-dts-lab                                                       |                                |                                                                                                    |   |                                        |                   |                                                    |                                                       |                                         |                                               |          |                            |       |

**図5. OMEで表示されるOEMVV管理対象サーバーグループ**

# ハードウェアアラートに対するプロアクティブな自動アクション

OpenManage Integration には、Dell のハードウェア イベントによってトリガーされる ハードウェア イベントの定義済みリストと、それに 対するvCenter 内の推奨アクションが含まれています。冗長電源の喪失などの重要なハードウェアアラームを有効にしておくと、影響を 受けるホストを VMware のメンテナンスモードにすることができます。VMware DRS が設定されている場合、仮想マシンは vMotion に よってクラスター内の別の VMware ホストに退避されます。(注:デフォルトではDellのアラームはすべて無効になっています。) これは VMware proactive High Availability (PHA) と呼ばれ、OMEVVと連動する vCenter の機能です。お客様は、Dellがこれらのイベント に対して割り当てたデフォルトの重大度をオーバーライドして、独自のカスタマイズをできるようにすることも可能です。

| Q<br>vSphere Client<br>Ξ                  |                                                               |                       |                         | C<br>& Administr              |
|-------------------------------------------|---------------------------------------------------------------|-----------------------|-------------------------|-------------------------------|
|                                           | OpenManage™ Enterprise Plugin INSTANCE 100.68.121.235:443 v   |                       |                         |                               |
| <b>Hosts &amp; Chassis</b><br>Dashboard   | Compliance & Deployment<br>Logs                               | Jobs<br>Settings      |                         |                               |
| $\ll$                                     |                                                               |                       |                         |                               |
| <b>Appliance Settings</b><br>$\checkmark$ | <b>Appliance Settings</b>                                     |                       |                         |                               |
| Firmware Update Settings                  | Proactive HA Events (i)                                       |                       |                         |                               |
| Override Severity for Proactiv            |                                                               |                       |                         |                               |
| <b>vCenter Settings</b><br>$\checkmark$   | Modify severity for the Proactive HA events, if required. (i) |                       |                         |                               |
| <b>Events and Alarms</b>                  |                                                               |                       |                         | Search                        |
| About                                     | <b>Event Description</b>                                      | <b>Component Type</b> | <b>Default Severity</b> | <b>Override Severity</b><br>↓ |
| Support                                   | Power health is in critical state.                            | Power                 | Severely Degraded       | Severely Degraded             |
|                                           | Fan health is in critical state.                              | Fan                   | Severely Degraded       | Severely Degraded             |
|                                           | IDSDM health is in critical state.                            | Storage               | Severely Degraded       | Severely Degraded             |
|                                           | Memory health is in critical state.                           | Memory                | Severely Degraded       | Severely Degraded             |
|                                           | Power health is in warning state.                             | Power                 | Moderately Degraded     | Moderately Degraded           |
|                                           | Fan health is in warning state.                               | Fan                   | Moderately Degraded     | Moderately Degraded           |

**図6. サーバーイベントの重要度の表記例**

# Dell サーバーの BIOS およびファームウェアのアップデート

vCenter コンソール内で、BIOS / ファームウェアのバージョンを表示し、必要なバージョンと比較し、ホストまたはクラスターレベルでアップデート を実行できます。この機能はiDRAC Express または iDRAC Enterprise を搭載した Dell PowerEdge 13G、14G、15G、16G および 将来世代のサーバーでサポートされます。OMEVV は、クラスター単位のファームウェアアップデートを提供し、アップデートがクラスター全体に わたって1 ホストずつ順番に実行されます。この際、OMEVV はターゲットホストをメンテナンスモードにし、DRS を使用して仮想マシンを ホットマイグレーションすることで、ワークロードが実行し続けるようにします。このファームウェア更新機能は、同時に最大 15 の異なる VMware クラスター上で、並行してタスクを実行することができます。この機能は、OMEVV を VMware vSphere Life Cycle Manager ( vLCM) の HSM (Hardware Support Manager) として登録することでもサポートされます。vLCM は VMware が提供するツールで、

OMEVV のファームウェア更新を ESXi ソフトウェア アップデート (ドライバやハイパーバイザ パッチなど) と組み合わせて調整し、管理者が クラスター全体を簡単にアップデートできるようにします。

統合されたファームウェア更新プロセスはウィザードベースで、新しいファームウェア レベルの選択、全コンポーネントまたは選択した コンポーネントのターゲット、更新タスクのスケジューリングが可能です。ベースライン プロファイルには、必要なファームウェア バージョンを詳述し たカタログ/リポジトリの場所と、プロファイルに関連付けられるターゲット ホストが含まれています。ホストが Dell のサポート サイトにインター ネット経由でアクセスできない場合は、Dell Repository Manager を使用して、ファイアウォール内またはエア ギャップ環境で OMEVV を 使用するためのローカル リポジトリを作成することができます。

| vSphere Client Q                                        |                                                                                       |                                     |                                                                                                    |                                             |                                                  |                    |                                     |                                   | C & Administrator@VSPHERELOCAL v (2) (?) v |         |
|---------------------------------------------------------|---------------------------------------------------------------------------------------|-------------------------------------|----------------------------------------------------------------------------------------------------|---------------------------------------------|--------------------------------------------------|--------------------|-------------------------------------|-----------------------------------|--------------------------------------------|---------|
|                                                         | OpenMenage <sup>na</sup> Enterprise Plugin incstance 100.68.121.235.443 -             |                                     |                                                                                                    |                                             |                                                  |                    |                                     |                                   |                                            |         |
|                                                         | Dachboard Hotts & Chaosis Compliance & Deployment Logs Jobs Settings                  |                                     |                                                                                                    |                                             |                                                  |                    |                                     |                                   |                                            |         |
|                                                         | Baseline Compliance @                                                                 |                                     |                                                                                                    |                                             |                                                  |                    |                                     |                                   |                                            | $\circ$ |
| Compliance<br><b>START</b><br><b>Basiline Complance</b> | Update Firmware for Cluster: omivv-cluster<br>$\times$<br>WEW DRET REPORT BUN FIRMWAR |                                     |                                                                                                    |                                             |                                                  |                    |                                     |                                   | Search                                     |         |
| Management Compliance                                   | <b>Clarified States</b>                                                               |                                     | Select Host / Firmware Components<br>@ ISOritori A 3 Warning . @ 16 Ok . ? 15 Unknown @ 0 Downgrade<br>Search |                                             |                                                  |                    |                                     | <b>Temasis Repository Pretter</b> |                                            |         |
| <b>Deployment</b>                                       | <b>DISTURBANCE</b>                                                                    | 1 Welcome                           |                                                                                                    |                                             |                                                  |                    | $\odot$                             | <b>GARDEN</b>                     |                                            |         |
| Profiles<br><b>Section</b>                              |                                                                                       |                                     |                                                                                                    |                                             |                                                  |                    | ×                                   |                                   | [1] Governman 30 - 1-tuit Gelen            |         |
| <b>Baseloe Profile</b>                                  |                                                                                       | 2 Update Source                     | $\Box$<br>Hostname                                                                                            | Companient                                  | current                                          | Avutable           | Component<br>Compilance             |                                   |                                            |         |
| Regentery Profile                                       | <b>Baseline Compliance</b>                                                            | 3 Select Host / Firmware Components | cmw-node1.dt.,                                                                                                | Dell HBA350 MX                              | 15.15.15.00                                      | 22.15.05.00        | <b><i><u>O Critical</u></i></b>     |                                   |                                            |         |
| <b>ISO Profile</b>                                      | Closter Name: onwy-closter                                                            | 4 Schedule Updates                  | $\Box$ cm/w-node1.dt.                                                                                         | Intel/R) Ethernet 25G 2P XXV710 Mezz        | 20.0.17                                          | 21.5.9             | C Critical                          |                                   |                                            |         |
|                                                         | Compliance Status: 7) Non-Complia<br>Number of hosts: 3                               | 5 Review Summary                    | omive-node f.dt                                                                                               | Intel/R) Ethemet 250 2P XXV710 Mezz         | 20.0.17                                          | 21.5.9             | <b>ID</b> Critical                  |                                   |                                            |         |
|                                                         |                                                                                       |                                     | omive-node f.dt                                                                                               | PowerEdge Server BIOS                       | 1.1.3                                            | 1.8.2              | (i) Critical                        |                                   |                                            |         |
|                                                         |                                                                                       |                                     | emivy-node1.dt<br>$\Box$ emin-node1.dt                                                                        | (DRAC with Lifesyple Controller)<br>15G SEP | 5,10,00.00<br>3.43                               | 6.00.30.00<br>3.72 | <b><i>Critical</i></b><br>A Warning |                                   |                                            |         |
|                                                         |                                                                                       |                                     |                                                                                                    |                                             |                                                  |                    |                                     |                                   |                                            |         |
|                                                         | <b>Host Compliance Summary</b>                                                        |                                     | (1)<br>Ⅱ全                                                                                                    |                                             | Components per page 60 . 1 - 49 of 49 Components |                    |                                     |                                   |                                            |         |
|                                                         | <b>TIMMES</b>                                                                         |                                     | Allow firmware downgrade                                                                                      |                                             |                                                  |                    |                                     |                                   |                                            |         |
|                                                         | C Non-Complant 1                                                                      |                                     |                                                                                                    |                                             |                                                  |                    |                                     |                                   |                                            |         |
|                                                         |                                                                                       |                                     |                                                                                                    |                                             |                                                  |                    |                                     |                                   |                                            |         |
|                                                         | Complant 0                                                                            |                                     |                                                                                                    |                                             |                                                  |                    |                                     |                                   |                                            |         |
|                                                         | O University &                                                                        |                                     |                                                                                                    |                                             |                                                  |                    |                                     |                                   |                                            |         |
|                                                         | O Not Applicable : 0                                                                  |                                     |                                                                                                    |                                             |                                                  | CANCEL             | <b>NEXT</b><br><b>BACK</b>          |                                   |                                            |         |

**図7. ファームウェアコンプライアンス / 利用可能なアップグレード**

Dellからは以下が提供されます:

- 最新リリースのファームウェアを含むデフォルト ファームウェア カタログ。これを使用する場合は、インストール済みの ESXi のバージョン との互換性を確認する必要があります。
- デプロイメントの合理化のために Dell がカスタマイズしたESXi イメージ (vSAN 以外) のファームウェア カタログ (ISO ファイル) 。
- VMware 互換性マトリックスをサポートする vSAN 専用のファームウェア カタログ。vSAN ファームウェアカタログには、対応する Dell カスタマイズ ESXi イメージで使用される HBA など、サポートされる vSAN コンポーネントの特定のファームウェアバージョンが 記載されています。OMEVV が vSAN を実行しているホストを検出すると、OMEVV は、アップデートのためにデフォルトの Dell ファームウェアカタログを使用しないようにします。

これら3つの要素を組み合わせることで、クラスターを望ましい状態へ簡単に導くことができます。

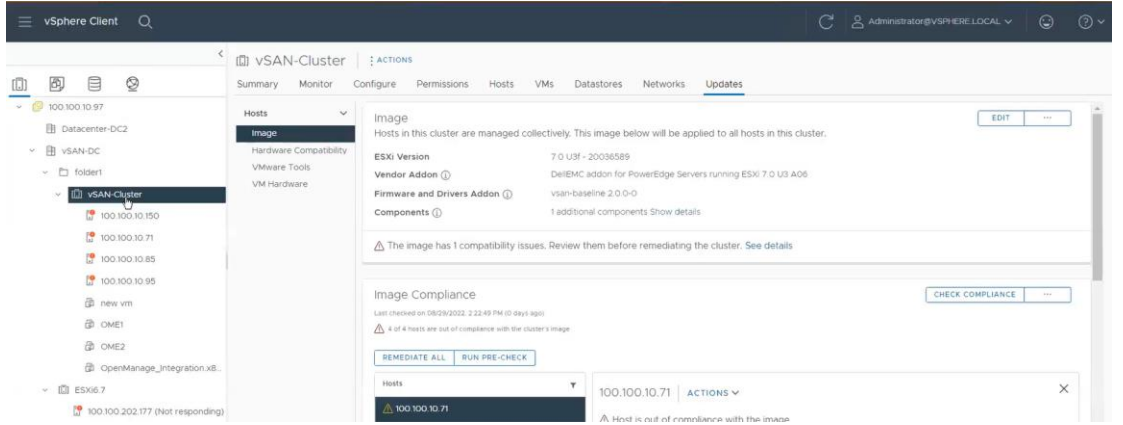

**図8. VMwareホストのアップデートの一環として、OMEVVの統合機能を使いDellファームウェアでパッチを適用するvLCM**

# 新しいベアメタルサーバーへの ESXi ハイパーバイザの展開

OpenManage Integration のもう 1 つの主要機能は、PXE を使用せずに Dell サーバー上に ESXi を展開することです。これには、 最初の検出、オプションの vSphere Host Profile を使用した ESXi ハイパーバイザの展開、および選択した vCenter へのホストの登録が 含まれます。これは、14G、15G、16G世代の Dellサーバーでサポートされる iDRAC9 Enterpriseを活用します。

展開機能は、展開の準備ステップと実際のハイパーバイザーの展開フェーズとを分離します。ベアメタルサーバーが検出され、準拠している としてリストに表示されると、ハイパーバイザー展開の準備が完了します。展開ウィザードは、ターゲット サーバー、ISO OS イメージ ファイル、 vCenter Destination Container、およびオプションの VMware ESXi ホスト プロファイルの詳細を収集します。このオプションのホスト プロファイルは、ESXi インストールのより詳細な構成テンプレートをカプセル化します。展開情報には、vCenter インスタンスの設定、ホスト名、 ホストの IP アドレス、新しいパスワード、管理タスク用の NIC といった詳細が含まれ、すべてのターゲット ホストに適用される共通データと共に、 ウィザードによって収集されます。展開ジョブは、すぐに実行することも、スケジュールして実行することもできます。

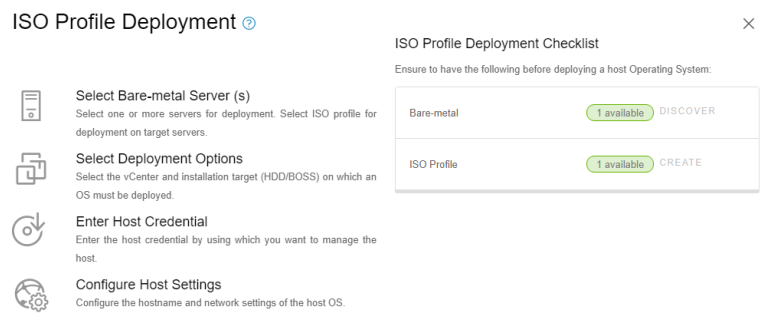

**図9. ベアメタルサーバー展開ウィザード**

## Dell のシャーシの検出と監視

OMEVVを使うと、管理者はモジュラー型システムのシャーシの詳細も検出および監視できます。これにはOME-Mへのハイパーリンク、関連ホスト、インベントリ、 ファームウェア、保証情報が含まれます。

|                                                                    | OpenManage™ Enterprise Plugin INSTANCE 100.68.121.235:443 v                                         |                  |                                                           |                                                       |                |              |
|--------------------------------------------------------------------|----------------------------------------------------------------------------------------------------|------------------|-----------------------------------------------------------|-------------------------------------------------------|----------------|--------------|
| <b>Hosts &amp; Chassis</b><br>Dashboard                            | Compliance & Deployment Logs Jobs Settings                                                          |                  |                                                           |                                                       |                |              |
| $\ll$                                                              | 100.68.121.200 / Overview                                                                           |                  |                                                           |                                                       |                | $C$ $\odot$  |
| Hosts<br>Chassis<br>$\checkmark$                                   | <b>Chassis Information</b>                                                                          |                  |                                                           |                                                       |                | $\wedge$     |
| Chassis List<br>100.68.121.200<br>Overview<br>Hardware<br>Firmware | <b>Chassis Health</b><br>Healthy<br>PowerEdge MX7000<br>100.68.121.200<br><b>Lead or Standalone</b> |                  | Name<br>Firmware<br>Identifier<br>License <sup>[10]</sup> | 100.68.121.200<br>2.00.00<br>F5LS513<br>Not Available |                |              |
| Storage<br>Management Controller                                   | <b>Active Errors</b>                                                                                |                  |                                                           |                                                       |                | $\checkmark$ |
| Warranty<br><b>Related Hosts</b>                                   | <b>Chassis Health</b>                                                                               |                  |                                                           |                                                       |                | $\wedge$     |
|                                                                    |                                                                                                    | $\bigcirc$ 40    | $\mathbf{A}^0$                                            | $\mathbf{0}^{\circ}$                                  | $^{\circ}$ 2   |              |
|                                                                    | > Power Supply                                                                                      | 6                | $\mathbf{0}$                                              | $\bullet$                                             | $\bullet$      |              |
|                                                                    | $\ge$ Server                                                                                        | $\boldsymbol{8}$ | $\mathbf{0}$                                              | $\overline{0}$                                        | $\bullet$      |              |
|                                                                    | > Switch                                                                                            | $\overline{4}$   | $\overline{0}$                                            | $\overline{0}$                                        | $\overline{2}$ |              |
|                                                                    | > Management Controller                                                                             | $\overline{2}$   | $\mathbf{0}$                                              | $\mathbf{0}$                                          | $\mathbf{0}$   |              |
|                                                                    | $\sum$ Fan                                                                                          | 9                | $\mathbf{0}$                                              | $\overline{0}$                                        | $\overline{0}$ |              |
|                                                                    | > Temperature Sensor                                                                                | 9                | $\mathbf{0}$                                              | $\overline{0}$                                        | $\mathbf{0}$   |              |
|                                                                    | > Battery                                                                                           | $\mathbf{1}$     | $\mathbf{0}$                                              | $\bullet$                                             | $\bullet$      |              |
|                                                                    | $>$ Other                                                                                           | $\overline{1}$   | $\mathbf{0}$                                              | $\overline{0}$                                        | $\mathbf{0}$   |              |
|                                                                    |                                                                                                    |                  |                                                           |                                                       |                |              |

**図10. PowerEdge MXシャーシのマネジメント情報**

# 結論

OpenManage Enterprise とVMware vCenter の統合は、包括的で高度に自動化された、エンドツーエンドの物理および仮想システムの 統合管理プラットフォームを提供します。OMIVVは従来のスタンドアロン型の OMIVV をリプレースする存在で、VMware vSphere 8 と 最新のサーバー ハードウェアをサポートするのは、新しい OMEVV のみです。OMEVVは、vCenter内からホストシステムのヘルス監視、 ファームウェア更新、ベアメタルデプロイメントを可能にします。手作業による複雑なプロセスを排除し、複数のツールの間を行き来する 手間を省くことができます。この統合は、VMware環境での Dell PowerEdgeサーバー (およびモジュラー シャーシ) の管理を可能にし、 その運用を大幅に簡素化するように設計された、一元的でスケーラブル、かつカスタマイズ可能なアプローチを通じて、お客様のコスト削減を 支援します。

### 参考

- ユーザーガイド、サポートマトリックス、APIガイド[ドキュメン](https://www.dell.com/support/home/ja-jp/product-support/product/openmanage-enterprise-integration-vmware-vcenter/docs)[ト](https://www.dell.com/support/home/en-uk/product-support/product/openmanage-enterprise-integration-vmware-vcenter/docs)を含むOMEVVドキュメント
- API interactive explorer [Developer Hub](https://developer.dell.com/apis)
- OpenManage Enterprise [サポートサイト](https://www.dell.com/support/home/en-uk/product-support/product/dell-openmanage-enterprise/docs)
- OpenManage Enterprise 3.10 [サポートマトリックス](https://www.dell.com/support/manuals/en-us/dell-openmanage-enterprise/ome_p_310_support_matrix/)
- 一時的なOMEVV 評価版ライセンスのダウンロードは [こちら](https://www.dell.com/support/kbdoc/ja-jp/000176472/idrac-cmc-openmanage-enterprise-openmanage-integration-with-microsoft-windows-admin-center-openmanage-integration-with-servicenow-dpat-%E3%81%AE-%E8%A9%95%E4%BE%A1%E7%89%88-%E3%83%A9%E3%82%A4%E3%82%BB%E3%83%B3%E3%82%B9)
- VMware用にサポートおよび認定されたDellファームウェアのダウンロード可能なカタログ
	- o [Dell vSAN Ready Nodes](https://www.dell.com/support/kbdoc/en-ee/000183111/firmware-catalog-for-dell-emc-s-vsan-ready-nodes)のファームウェアカタログ
	- o Dell[がカスタマイズした](https://www.dell.com/support/kbdoc/en-us/000126599/firmware-catalog-for-dell-customized-vmware-esxi-images)VMware ESXiのイメージ (非vSAN)

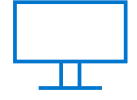

For more info, visit the [Servers](https://infohub.delltechnologies.com/t/servers/)  [Info Hub](https://infohub.delltechnologies.com/t/servers/)

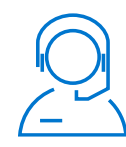

[Contact us](mailto:poweredge.technical.product.marketing@Dell.com) for feedback and requests

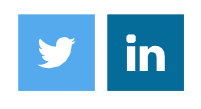

Follow us for PowerEdge news

other trademarks are trademarks of Dell Inc. or its subsidiaries. Other trademarks may be trademarks © 2023 Dell Inc. or its subsidiaries. All Rights Reserved. Dell Technologies, Dell, EMC, Dell EMC and of their respective owners. Reference Number: H19588

**DELL**Technologies